## RRAIIN

[FAQs](https://support.braun-audio.com/fr/kb) > [Informations techniques](https://support.braun-audio.com/fr/kb/technical-information) > [Configuration et réglages](https://support.braun-audio.com/fr/kb/setup-and-settings) > [Erreur "Quelque chose a mal](https://support.braun-audio.com/fr/kb/articles/something-has-gone-wrong-error-with-apple-ios) [tourné" avec Apple iOS](https://support.braun-audio.com/fr/kb/articles/something-has-gone-wrong-error-with-apple-ios)

Erreur "Quelque chose a mal tourné" avec Apple iOS Joachim Ulbrich - 2021-10-19 - [Configuration et réglages](https://support.braun-audio.com/fr/kb/setup-and-settings)

Sur un iPhone, si vous voyez le message d'erreur suivant "Something went wrong", la solution est la suivante.

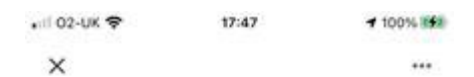

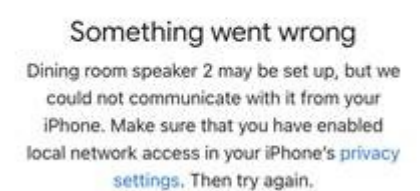

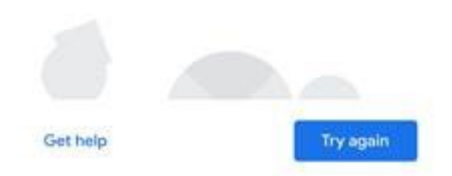

1) Tapez sur le texte bleu "Paramètres de confidentialité" dans le message d'erreur pour entrer dans les paramètres "Google Home" sur l'iPhone.

2) Vous verrez la page suivante, qui est également accessible sur l'iPhone en sélectionnant "Paramètres", puis en faisant défiler vers le bas et en sélectionnant "Google Home".

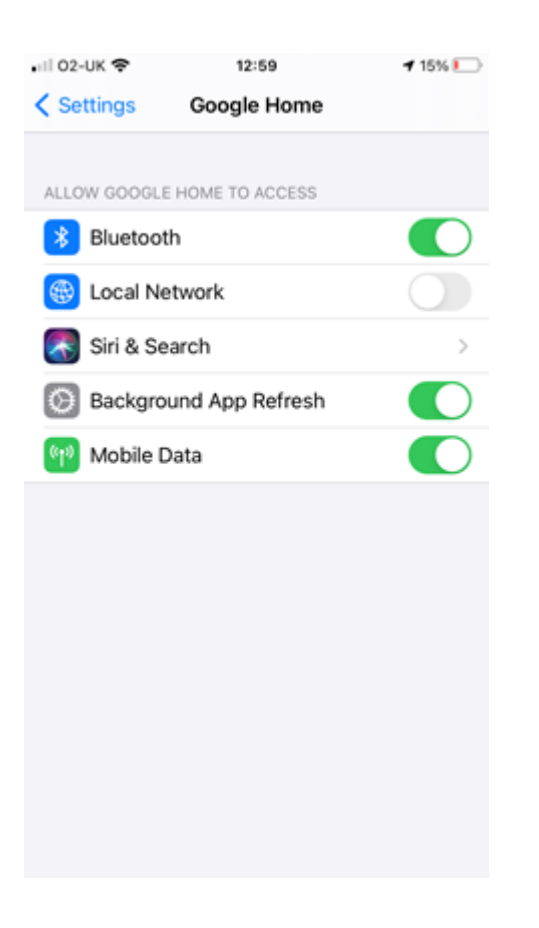

3) Appuyez sur le curseur et activez les paramètres du "réseau local".

4) Ouvrez l'application "Google Home" et cliquez sur "Réessayer".

5) Vous devriez maintenant être en mesure de vous connecter au haut-parleur et de participer au processus d'installation.